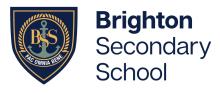

305 Brighton Road, North Brighton SA 5048 P: +61 8 8375 8200 E: dl.0803.admin@schools.sa.edu.au brightonss.sa.edu.au

12 April 2024

## Preparing for Parent – Student – Teacher Conversations

## Part 1. Making Parent Student Teacher Conversation Bookings in Daymap

- 1. Please ensure you have logged in to Daymap instructions can be found here: <u>https://www.brightonss.sa.edu.au/daymap-parent-student-portal/</u>
- 2. Once you have logged in, an interview event will appear for each student on the Home tab of the Daymap Connect Parent Portal. Click on the interview event to enter interview bookings for teachers.

| Daymap                                                  | \<br>\                                                                                  |                                                                                         |
|---------------------------------------------------------|-----------------------------------------------------------------------------------------|-----------------------------------------------------------------------------------------|
| Parent TEST                                             | My Students<br>Click/Tap your child's name below to view their profile.                 | Parent Teacher Interviews                                                               |
| Home My Messages My Calendar Newsletters Parent Notices | Student TEST<br>100 Lesson Attendance Rate %<br>Absence Notification<br>Recent Messages | PST Trial Thu April 6<br>Student TEST<br>Upcoming Events<br>You have no upcoming events |
| My Account     Open Mobile Davman                       | You have no recent messages                                                             | Privacy Policy                                                                          |

3. Select any of the **green-coloured boxes** (available times) to book an interview with the teacher named at the top of the column.

| For Student TEST on Thursday, 6 April 2023 |                                                                           |  |  |
|--------------------------------------------|---------------------------------------------------------------------------|--|--|
| Agenda Print                               | Click on an available box to book the corresponding time slot and teacher |  |  |
|                                            | Shane Cunningham<br>TEST SUBJECTA OTESTA OL                               |  |  |
| 14:40 PM, Thu 6 Apr                        | Available                                                                 |  |  |
| 14:50 PM                                   | Available                                                                 |  |  |
| 15:00 PM                                   | Available                                                                 |  |  |
| 15:10 PM                                   | Available                                                                 |  |  |
| 15:20 PM                                   | Available                                                                 |  |  |
| 15:30 PM                                   | Available                                                                 |  |  |

O @brightonsecondaryschool

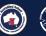

Department for Education T/A South Australian Government Schools CRICOS Provider Number: 00018A

**f** @BrightonSS

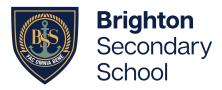

4. Once a time is selected, finalise by clicking on 'Book'

| Interview                     |
|-------------------------------|
|                               |
| Shane Cunningham              |
| Thu 6 Apr, 3:20 PM to 3:30 PM |
| Student: Student TEST         |
| Parent: Parent TEST           |
| Method                        |
| Book                          |
|                               |
|                               |

Note: Booked time slots will appear in blue boxes.

#### **PST Trial**

For Student TEST on Thursday, 6 April 2023

| Agenda Print        |                                             |
|---------------------|---------------------------------------------|
|                     | Shane Cunningham<br>TEST SUBJECTA OTESTA OL |
| 14:40 PM, Thu 6 Apr | Available                                   |
| 14:50 PM            | Available                                   |
| 15:00 PM            | Available                                   |
| 15:10 PM            | Available                                   |
| 15:20 PM            | Parent TEST<br>Student TEST                 |
| 15:30 PM            | Available                                   |
| 15:40 PM            | Available                                   |

@ @brightonsecondaryschool

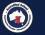

Government of South Australia Department for Education Department for Education T/A South Australian Government Schools CRICOS Provider Number: 00018A

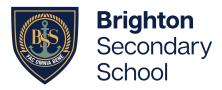

5. Select 'Agenda' to view a summary of all bookings, and select 'Print' if you wish to print it out

### **PST Trial**

For Student TEST on Monday, 10 April 2023

#### Booking Print

Thursday, 6 April 2023

3:20 PM Shane Cunningham Thu 6 Apr, 3:20 PM to 3:30 PM TEST SUBJECTA 0TESTA OL Parent TEST

# **Preparing for Parent Student Teacher Conversations** Part 2. Setting up Webex (the online meeting platform)

1. Go to <a href="https://help.webex.com">https://help.webex.com</a> and create your free Webex account.

Note: For the best results, use the Webex app.

## Part 3. Preparing for your online meeting – Thursday May 9, 2024

1. Open your Webex app and go to 'Calendar' just prior to the meeting time

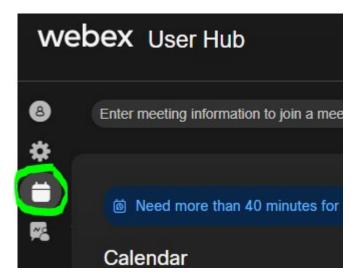

@BrightonSS

f

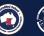

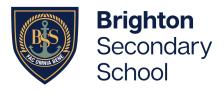

2. Click on 'Join Meeting'.

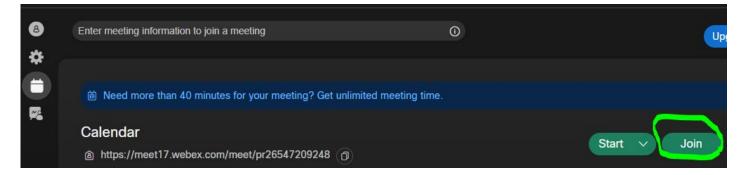

3. Go into Daymap, and click on the meeting. Copy the web address as shown below.

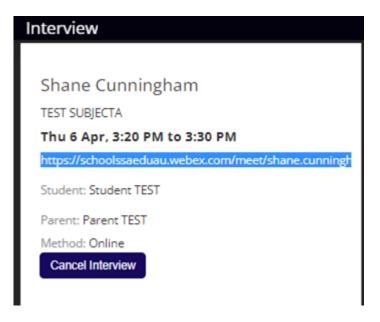

4. Paste this address into the meeting link in Webex and select 'Join'. The teacher will let you in to the meeting when it is time. Please ensure your young person is present for the meeting

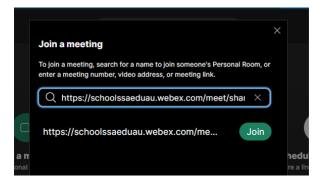

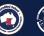

Department for Education T/A South Australian Government Schools CRICOS Provider Number: 00018A